# SSL UG1

## Solid State Logic OXFORD + ENGLAND

https://www.solidstatelogic.com/get-started

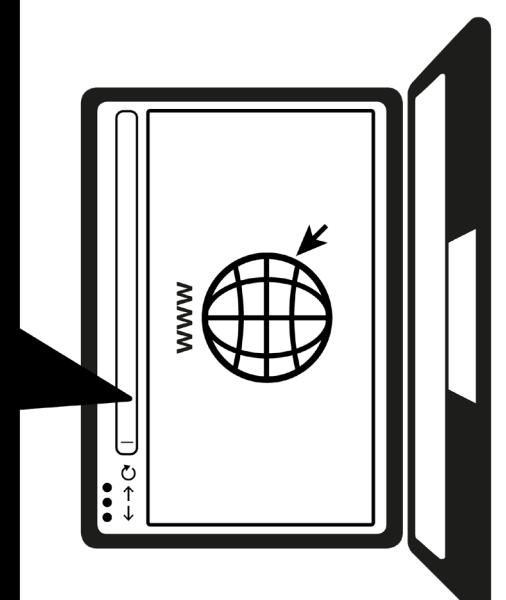

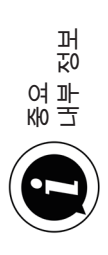

## 오늘 등록하십시오

가능한 최상의 환경을 위해 그리고 함께 제공되는 추가 소프트웨어에 액세스하기 위해 SSL UC1를 등록하십시오. solidstatelogic.com/get-started로 이동하여 화면의 지시를 따르십시오. 등록 과정에서, 귀하의 UC1의 일련 번호를 입력해야 합니다. 일련 번호는 장치 밑면에 있습니다.

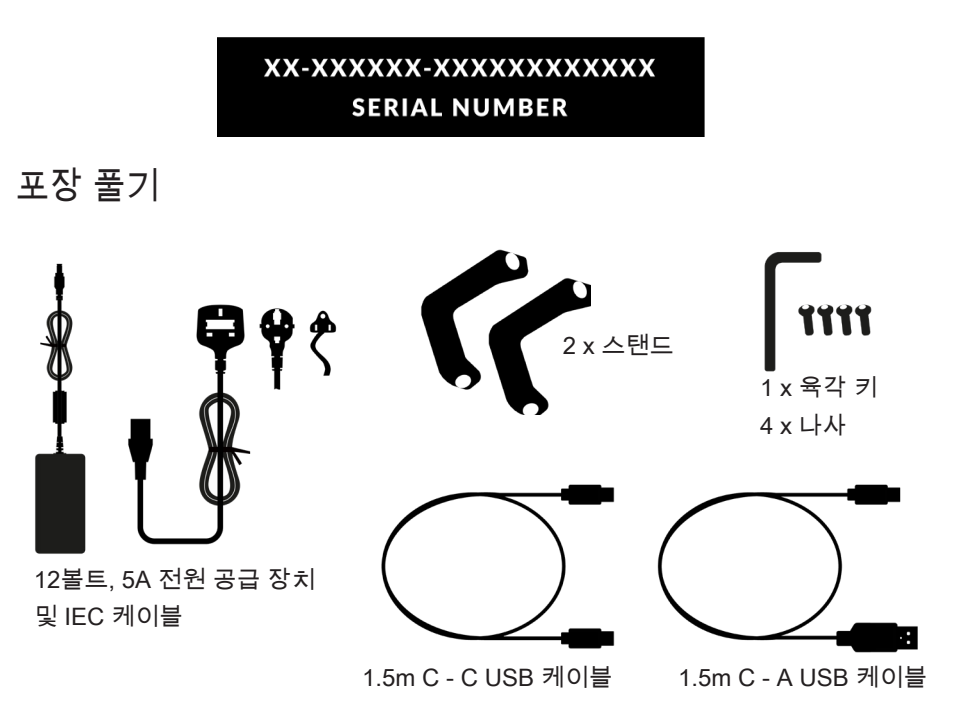

### 스탠드에 맞추기(선택 사항)

UC1은 포함된 나사 고정 스탠드를 가지고 또는 없이도 사용할 수 있습니다. 받침대 상단에 있는 구멍을 통해서 높이를 다른 각도로 조절할 수 있습니다. 더 많은 각도 옵션을 위해 스탠드 자체를 뒤집을 수도 있습니다.

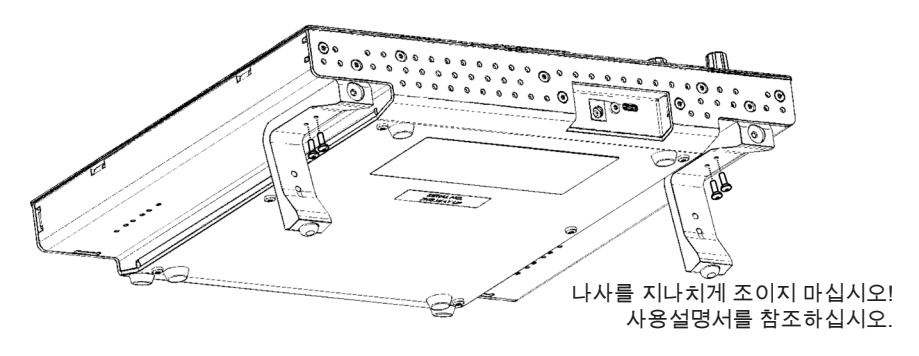

### UC1 하드웨어 연결

1. 함께 제공된 전원 공급 장치를 커넥터 패널의 DC 소켓에 연결합니다.

2. 컴퓨터에서 USB 소켓으로 함께 제공된 USB 케이블 중 하나를 연결합니다.

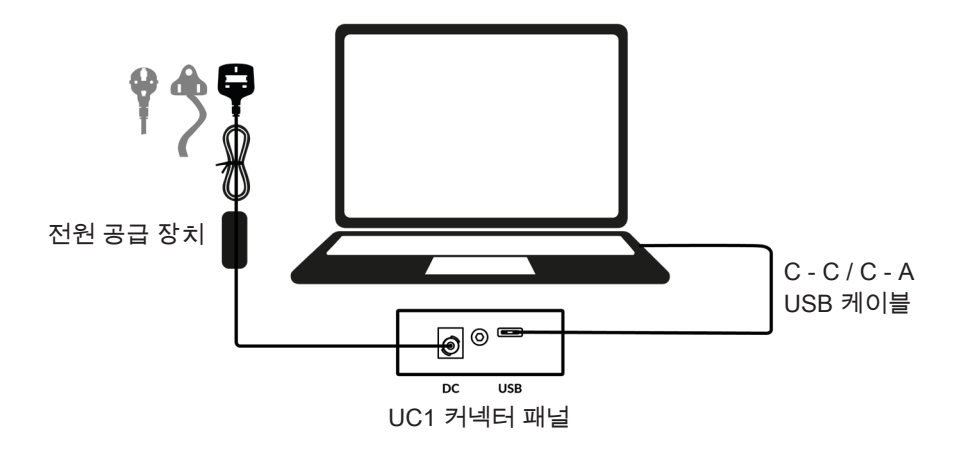

### SSL 360° 소프트웨어 설치

UC1을 사용하려면 컴퓨터에 SSL 360° 소프트웨어를 설치해야 합니다.

SSL 360° 소프트웨어를 사용하면 가상 SSL 믹서에서 작업하는 것처럼 SSL 네이티브 채널 스트립 2와 버스 컴프레서 2 플러그인을 모두 한 곳에서 보고 제어할 수 있습니다!

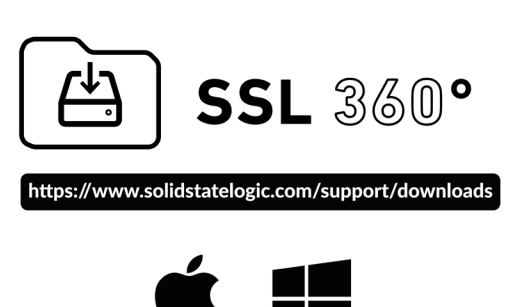

### SSL 네이티브 플러그인 설치 및 승인

SSL 웹사이트에서 SSL 네이티브 채널 스트립 2 및 버스 컴프레서 2 플러그인을 다운로드하여 설치합니다(AAX Native, AU 및 VST3 형식으로 제공).

플러그인 라이선스를 획득하려면 SSL 계정에 UC1을 등록해야 합니다. account.solidstatelogic.com/login/signup

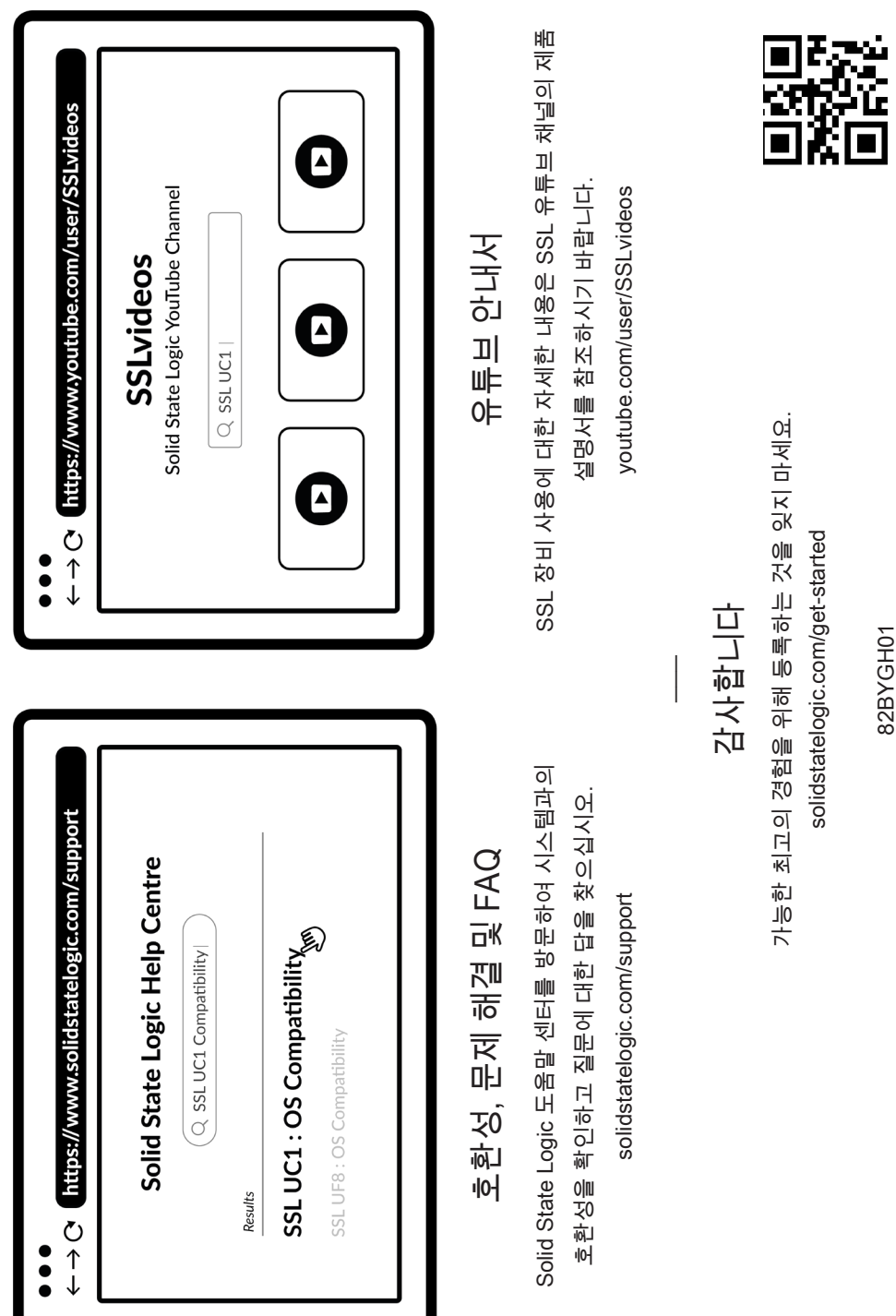

82BYGH01 82BYGH01